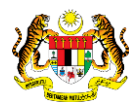

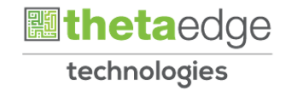

# SISTEM PERAKAUNAN AKRUAN KERAJAAN NEGERI (iSPEKS)

# USER MANUAL

# Carian Baucar Jurnal (Modul: Lejar Am)

Untuk

# JABATAN AKAUNTAN NEGARA MALAYSIA

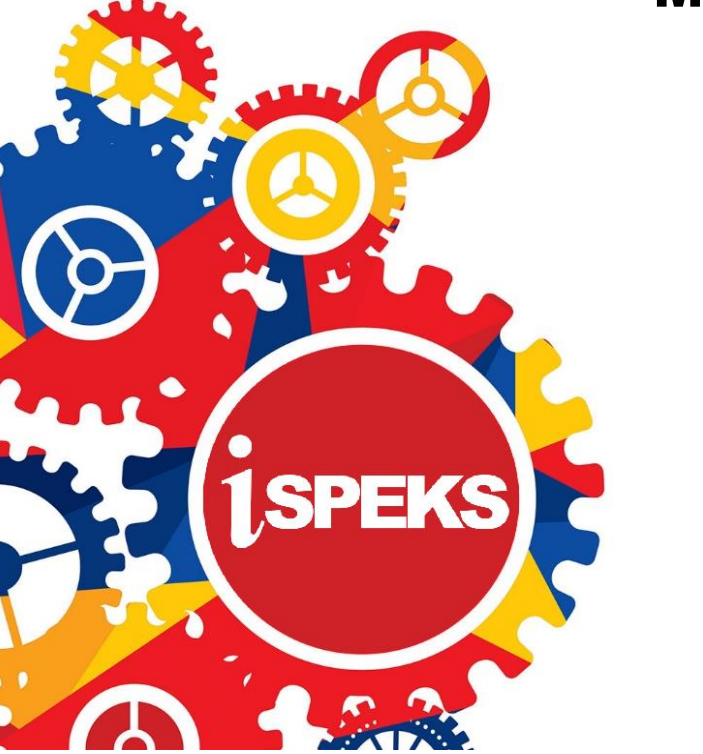

**TERHAD** 

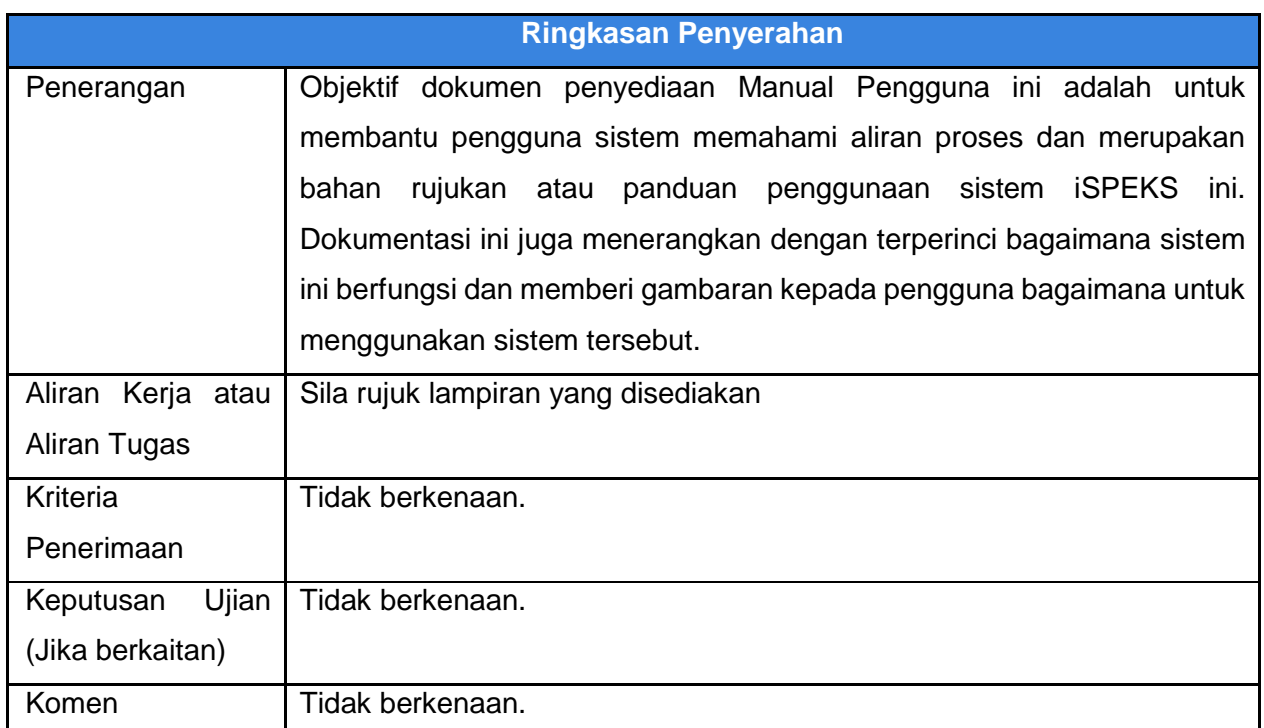

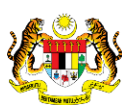

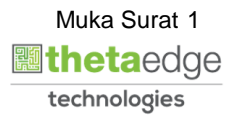

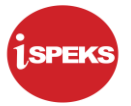

## **Pentadbiran dan Pengurusan Dokumen**

#### **Semakan Dokumen**

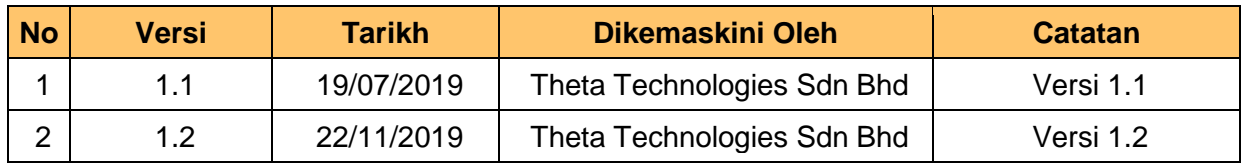

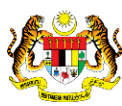

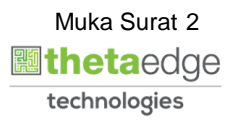

## **ISI KANDUNGAN**

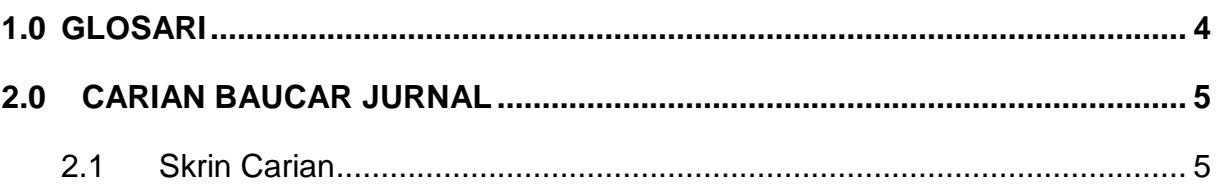

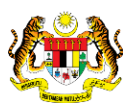

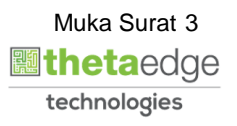

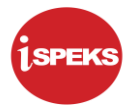

#### <span id="page-4-0"></span>**1.0 GLOSARI**

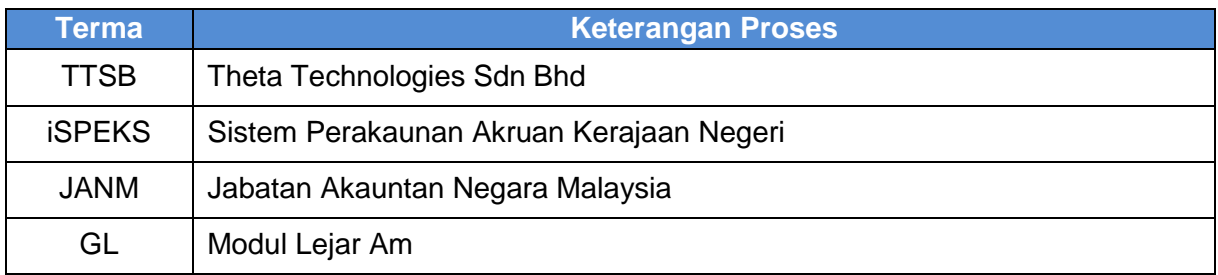

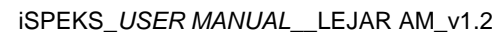

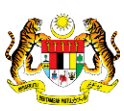

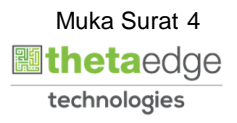

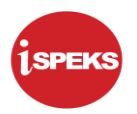

# <span id="page-5-1"></span><span id="page-5-0"></span>**2.0 CARIAN BAUCAR JURNAL**

#### **2.1 Skrin Carian**

Pegawai Penyedia/Penyemak/Pelulus dari peringkat BN boleh membuat carian dokumen baucar jurnal berdasarkan status yang berkenaan.

**1.** Skrin Log Masuk Aplikasi iSPEKS dipaparkan

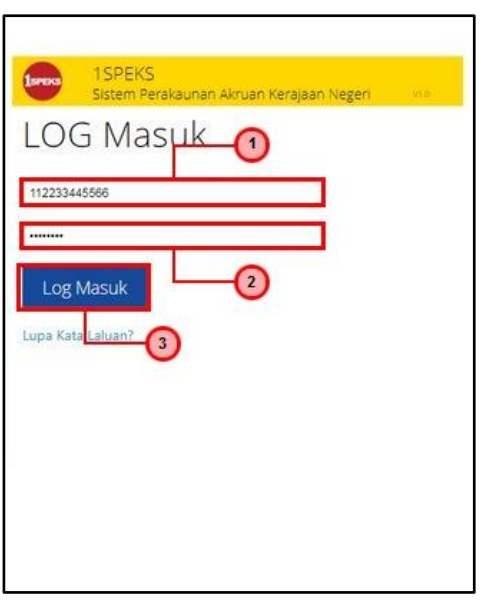

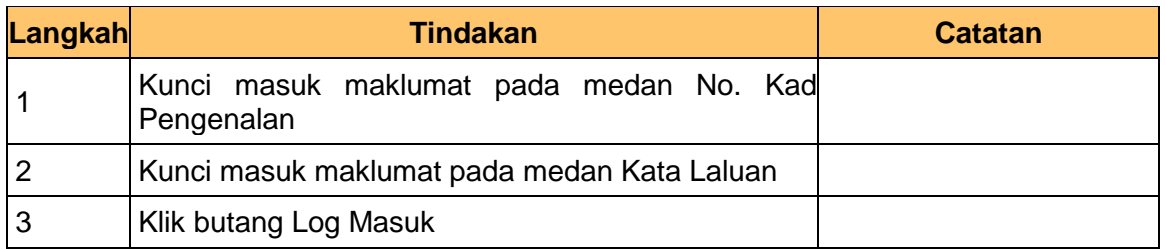

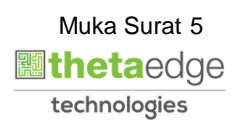

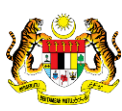

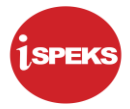

#### **2.** Skrin Utama iSPEKS dipaparkan.

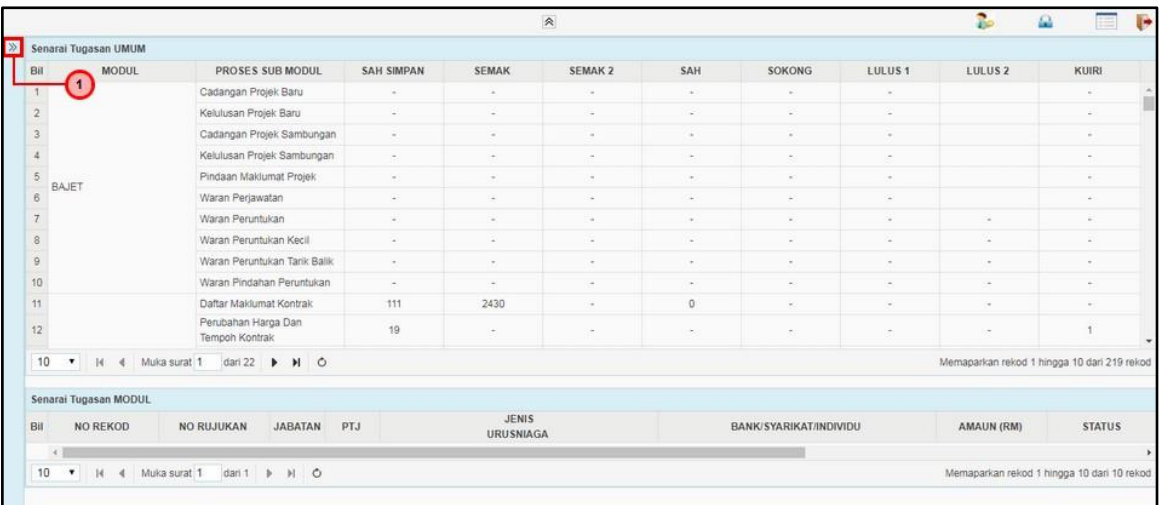

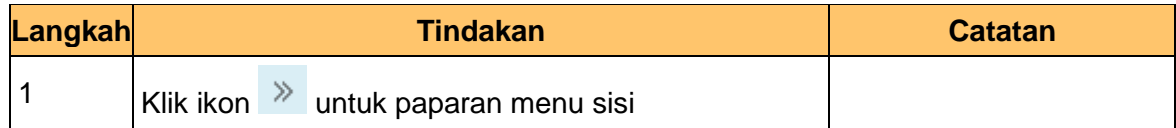

## **3.** Skrin Utama iSPEKS dipaparkan

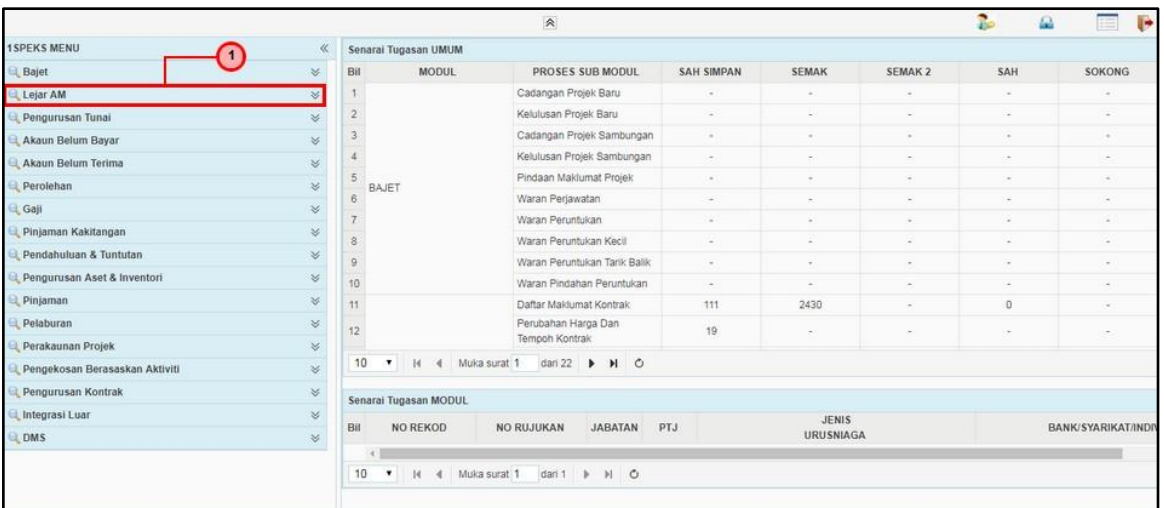

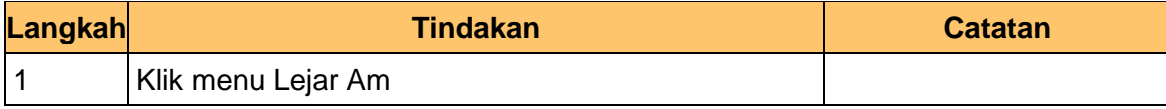

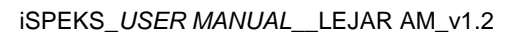

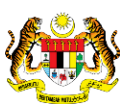

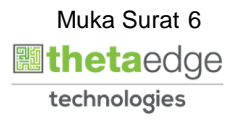

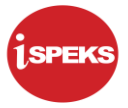

#### **4.** Skrin Utama iSPEKS dipaparkan

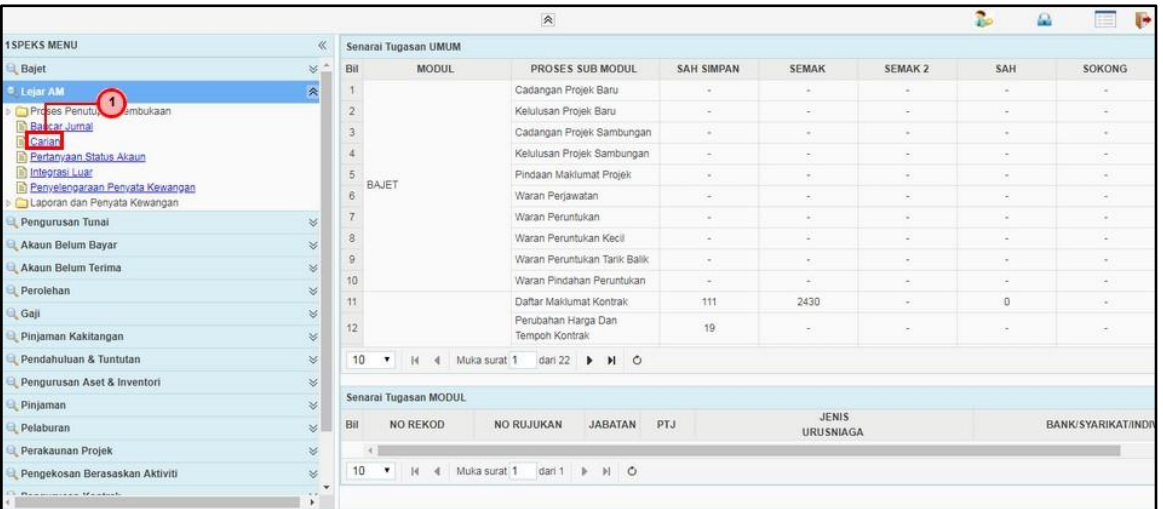

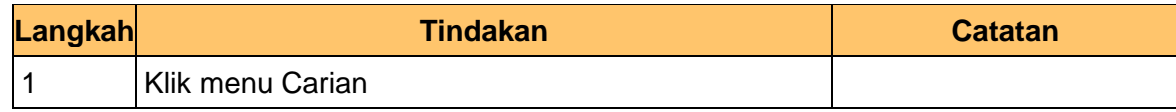

#### **5.** Skrin Carian Baucar Jurnal dipaparkan

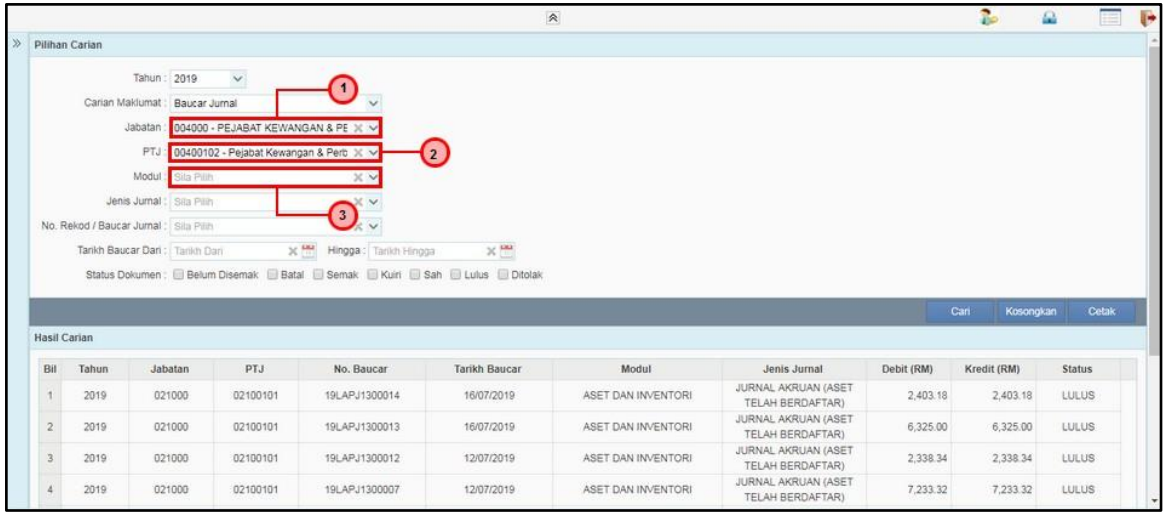

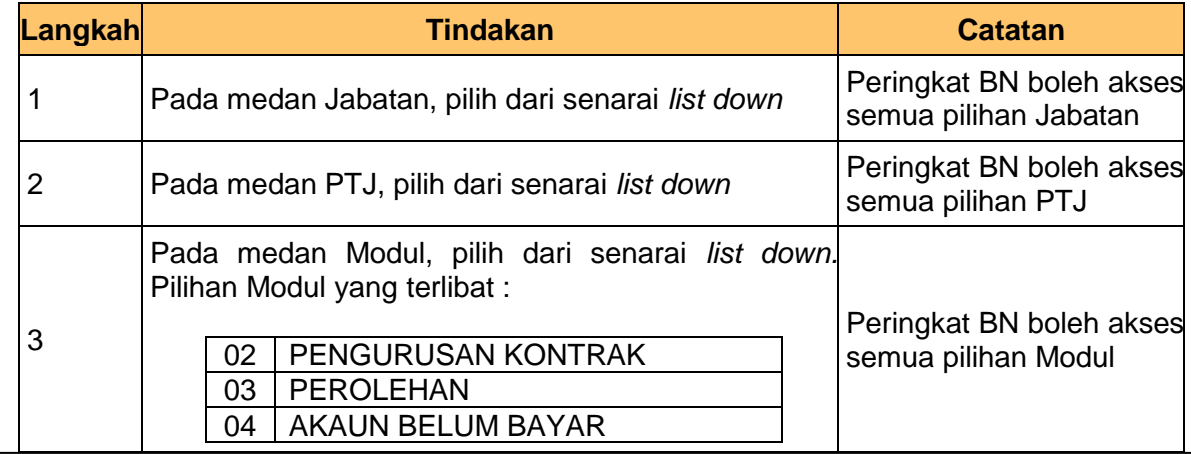

iSPEKS\_*USER MANUAL*\_\_LEJAR AM\_v1.2

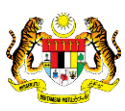

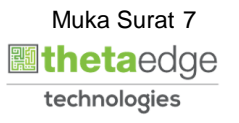

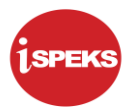

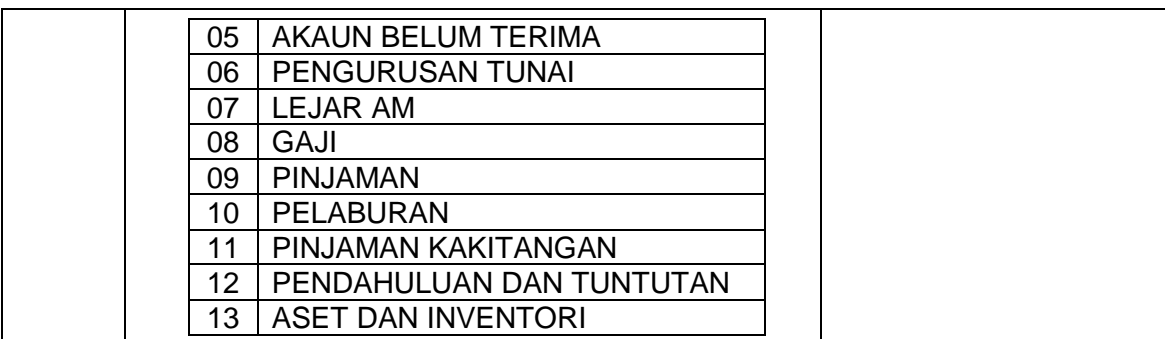

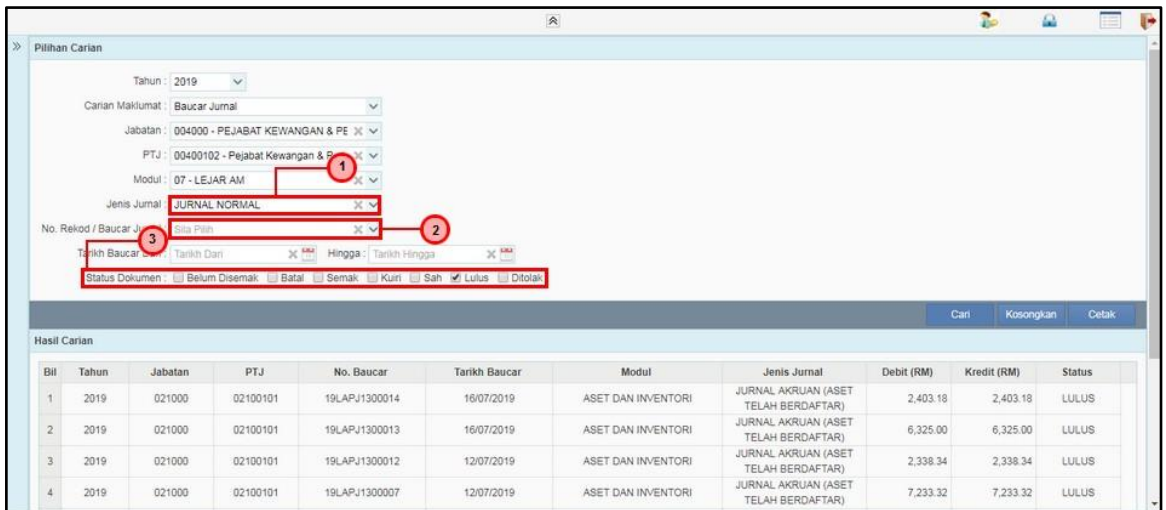

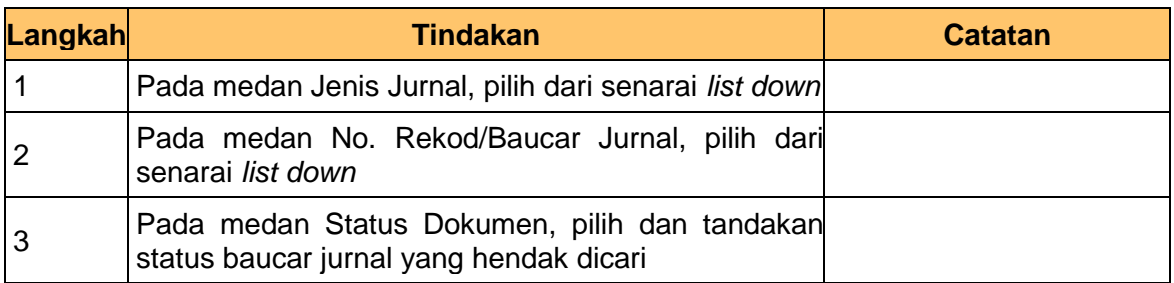

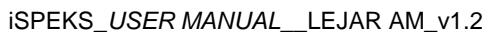

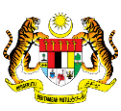

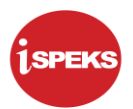

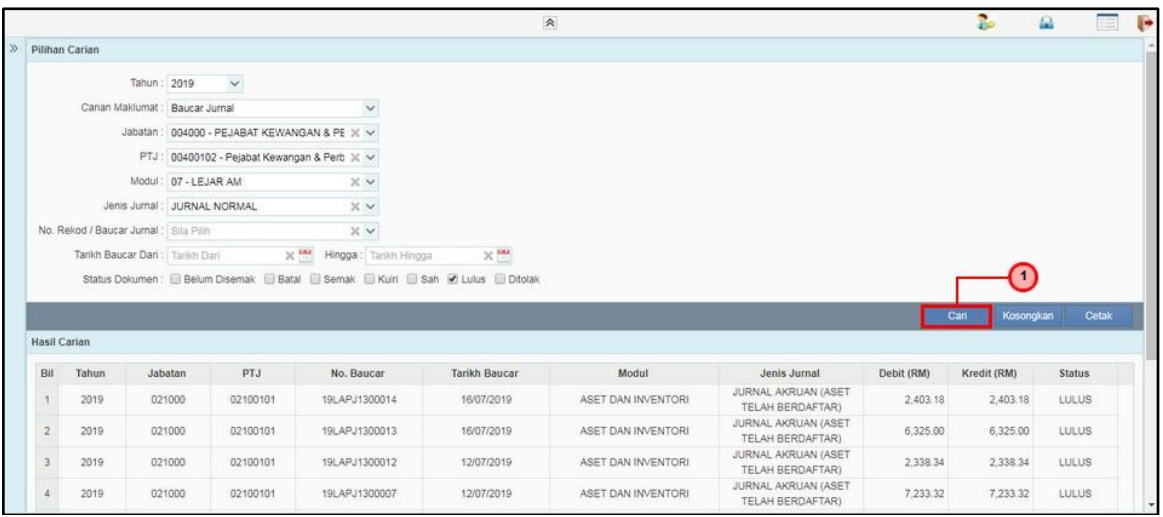

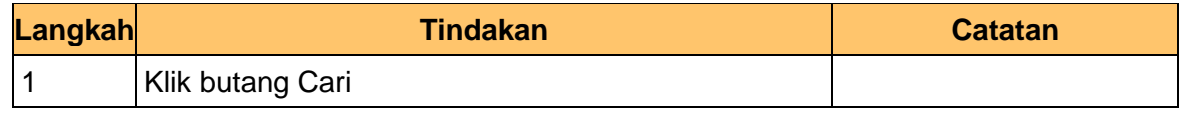

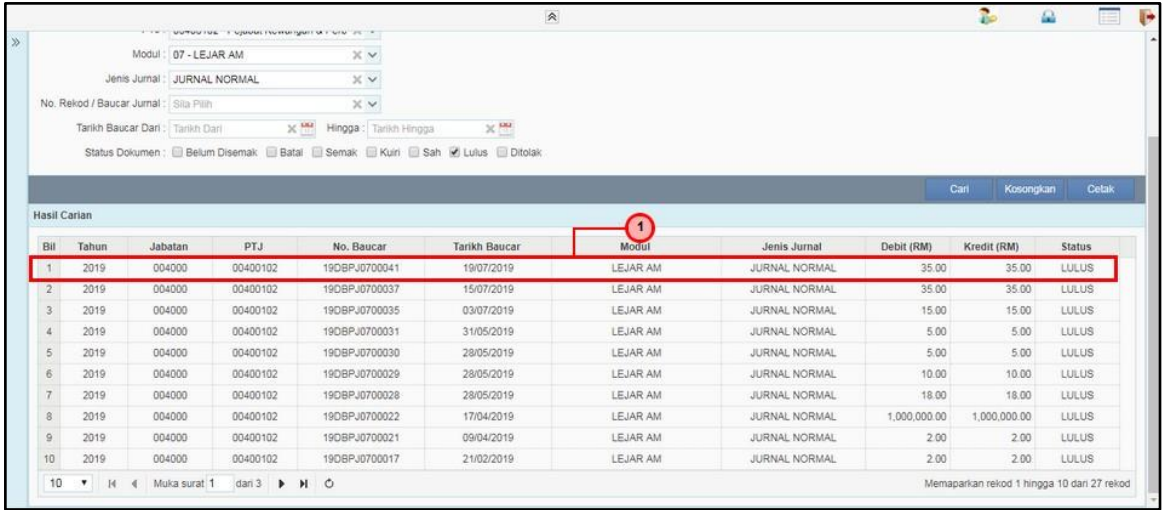

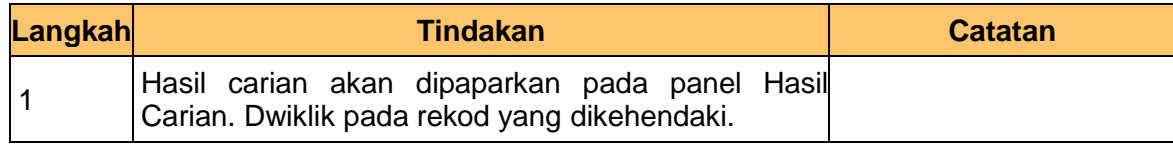

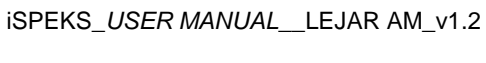

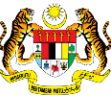

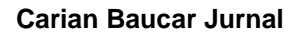

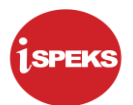

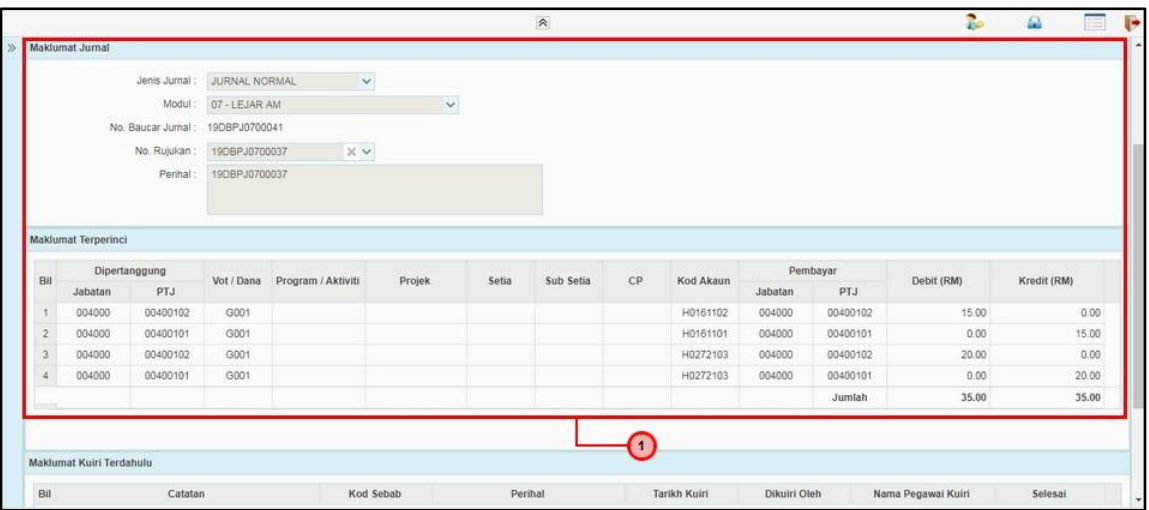

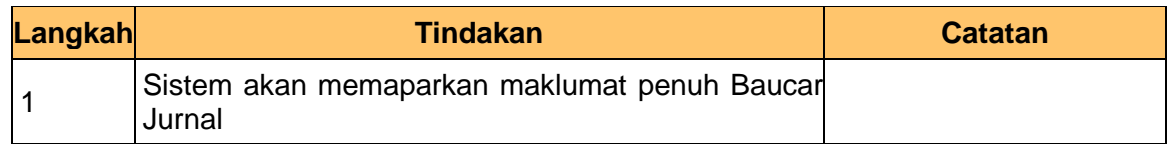

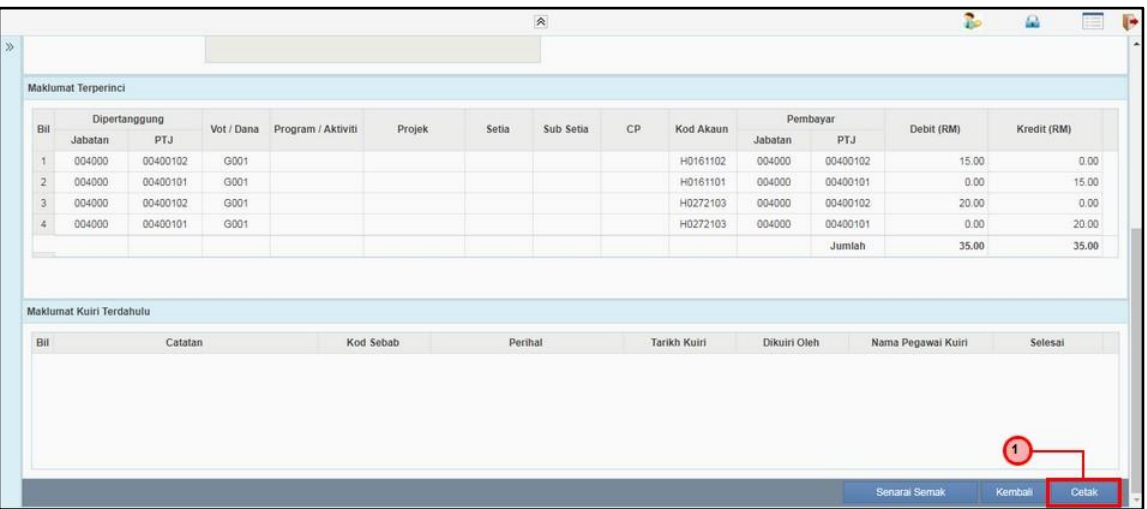

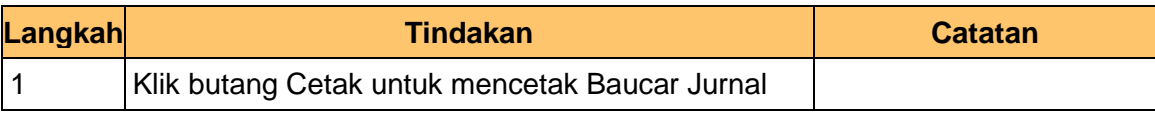

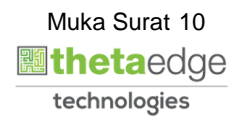

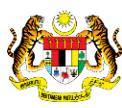

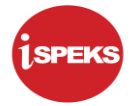

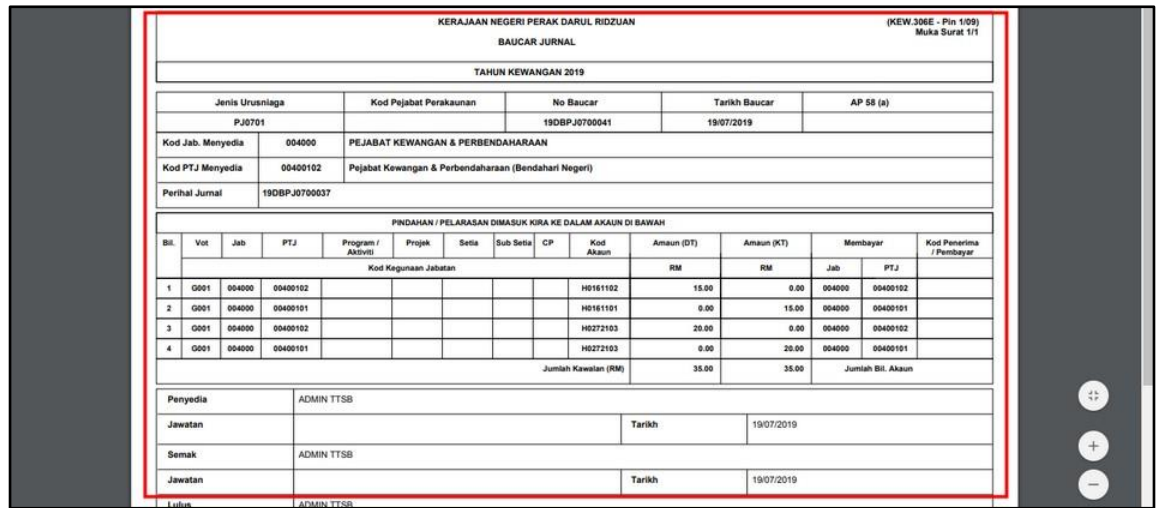

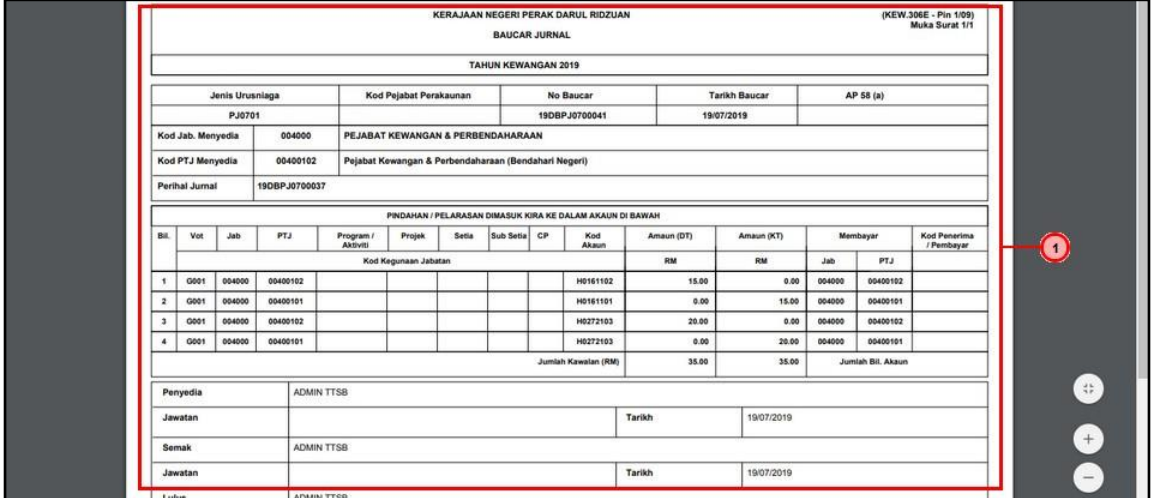

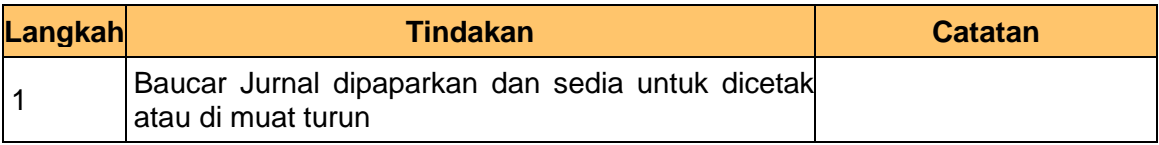

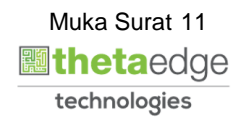

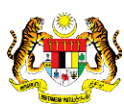

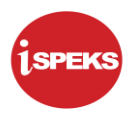

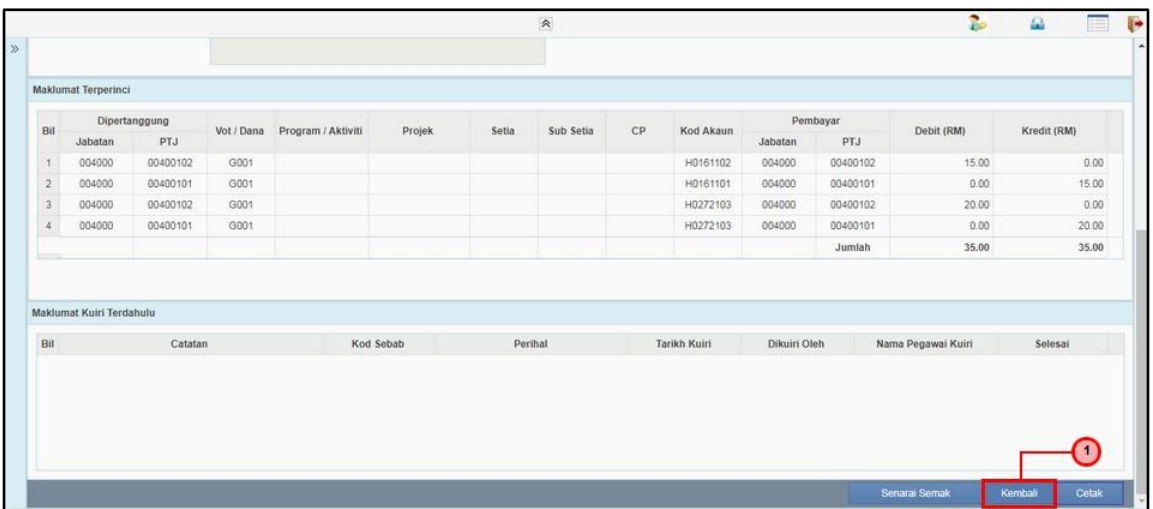

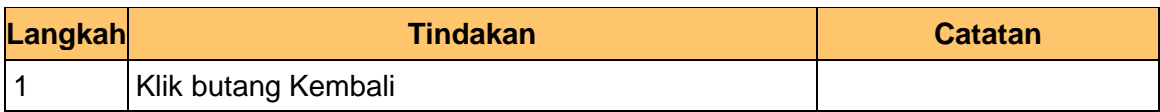

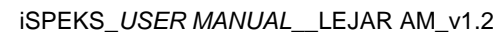

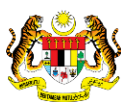

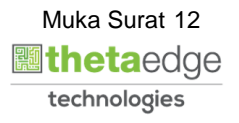

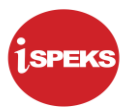

# **15. 1SPEKS-Utama - Google Chrome** screen is displayed.

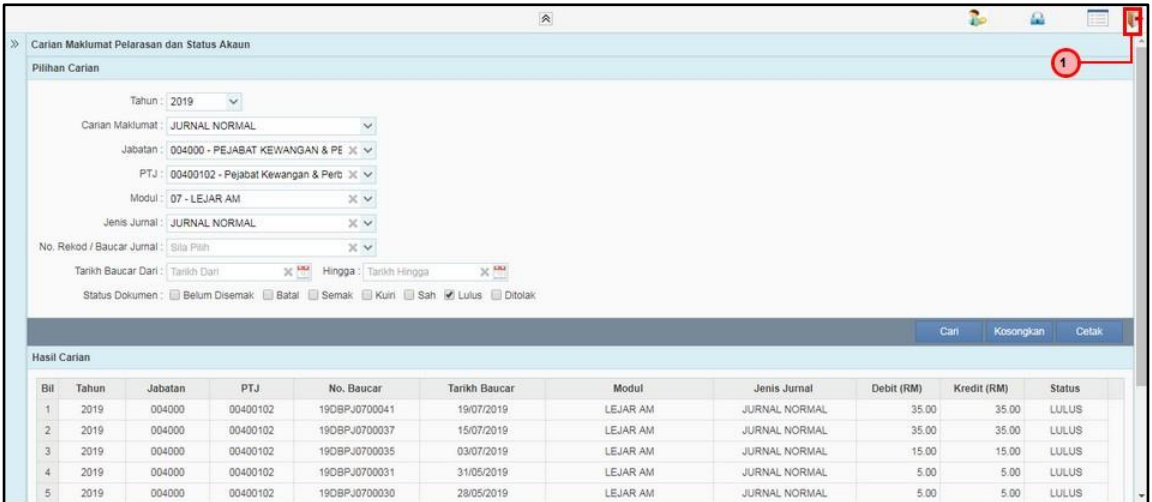

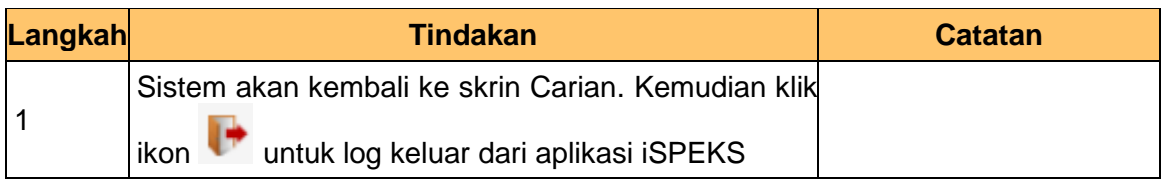

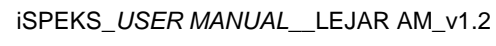

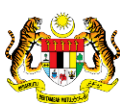

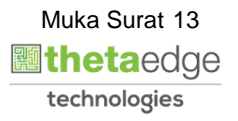